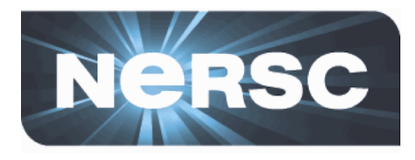

# **How to Submit a 2014 ERCAP Request**

## **Clayton Bagwell NERSC Account Support**

September 16, 2013

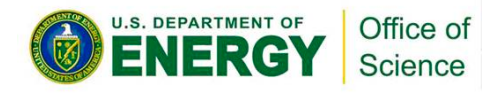

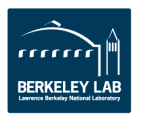

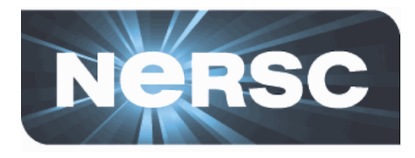

# **ERCAP**

# "Energy Research **Computing Allocations** Process"

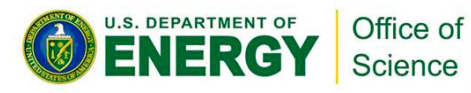

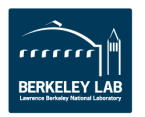

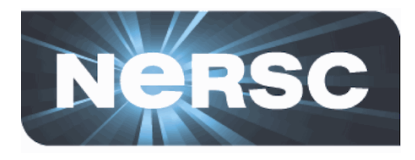

# **ERCAP Application Deadlines**

# http://www.nersc.gov/users/ accounts/allocations/deadlines

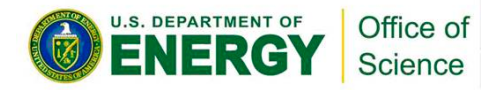

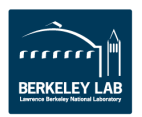

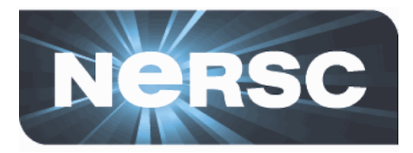

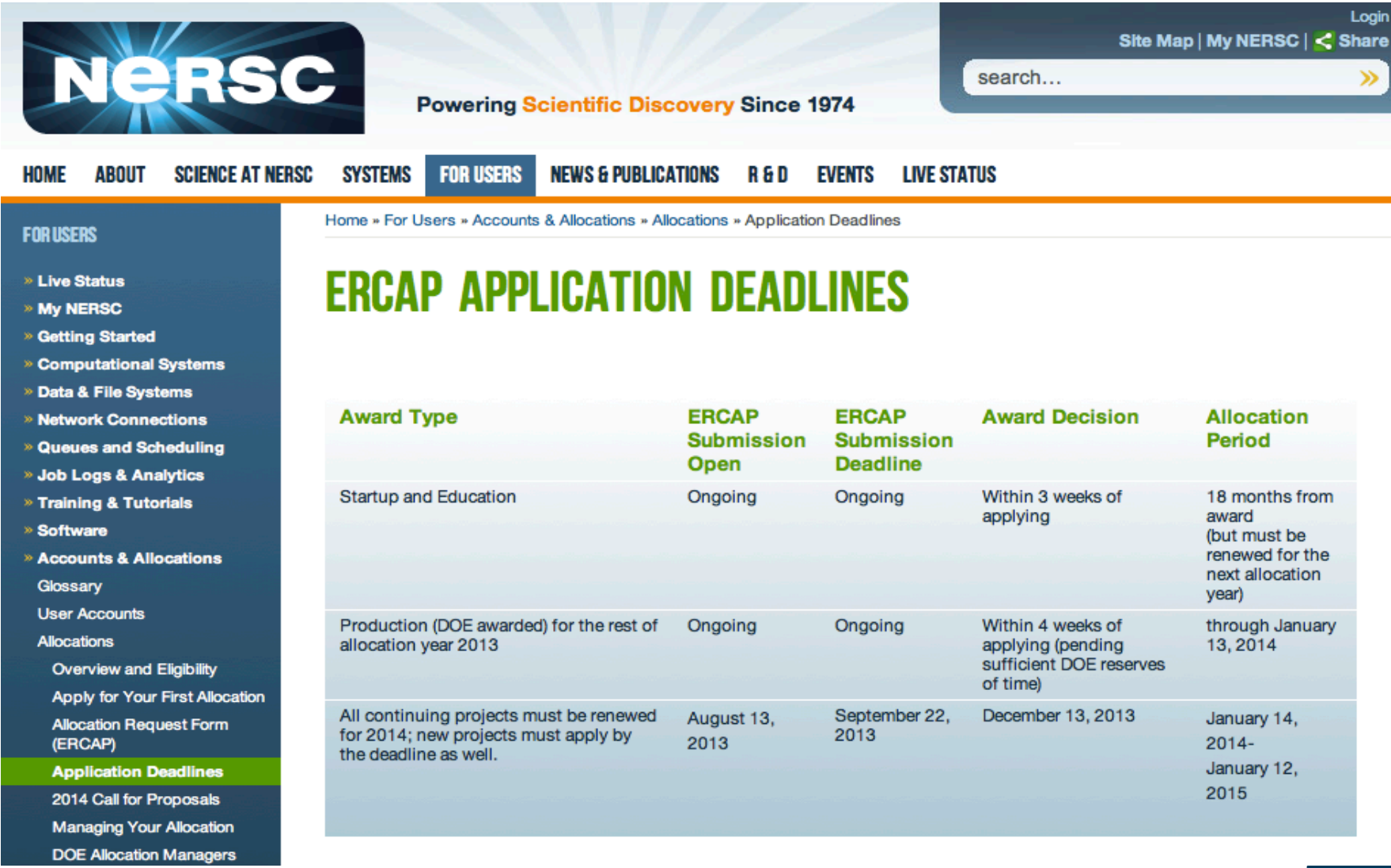

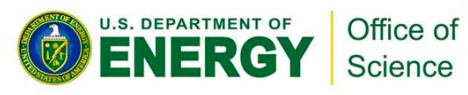

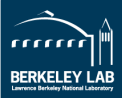

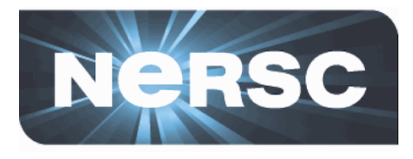

# Who can apply? Anyone who's **work supports the DOE Office of Science Missions**

# https://www.nersc.gov/users/ **accounts/allocations/overview/**

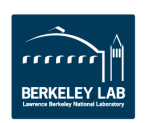

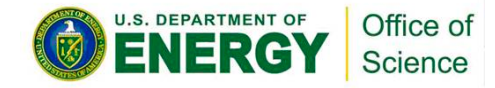

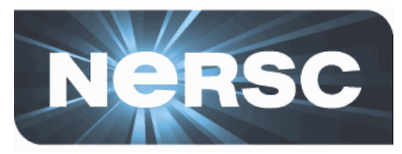

#### **HOME ABOUT**

**FOR USERS SYSTEMS** 

#### **SCIENCE AT NERSC** NEWS & PUBLICATIONS R & D EVENTS LIVE STATUS

#### **FOR USERS**

- » System Status
- » My NERSC
- **> Getting Started**
- » Help
- » Computational Systems
- » Queues and Policies
- » Job Information
- » Software
- » Accounts & Allocations Glossary
- **User Accounts**
- **Allocations**
- **Overview and Eligibility**
- Apply for Your First Allocation **Allocation Request Form**
- (ERCAP) **Application Deadlines**
- 2013 Call for Proposals
- **Managing Your Allocation**
- **DOE Allocation Managers**
- **NISE**

Data Intensive

**Past Calls for Proposals NIM (NERSC Information** 

Management portal)

**Awarded projects** 

- » Analytics & Visualization
- » Data & Networking
- » Science Gateways
- » Training & Tutorials
- » User Announcements
- » User Surveys

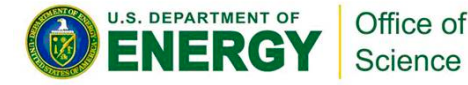

Home » For Users » Accounts & Allocations » Allocations » Overview and Eligibility

SHOW ALL | 1 2 3 4 5 ... 8 | NEXT »

## **ALLOCATIONS OVERVIEW AND ELIGIBILITY**

#### **Allocations Overview**

Most allocations of NERSC computer time and archival storage are awarded by DOE and managed by NERSC. There is no monetary charge to the project that receives the award. The awarded research groups are given project accounts, known as repositories, with a given amount of computing hours and an archival storage allocation. Resource usage (computer time or archival storage) is charged against the repository, like a withdrawal from a bank account. Once the account is exhausted, users can no longer charge against that account.

NERSC supports several allocation programs:

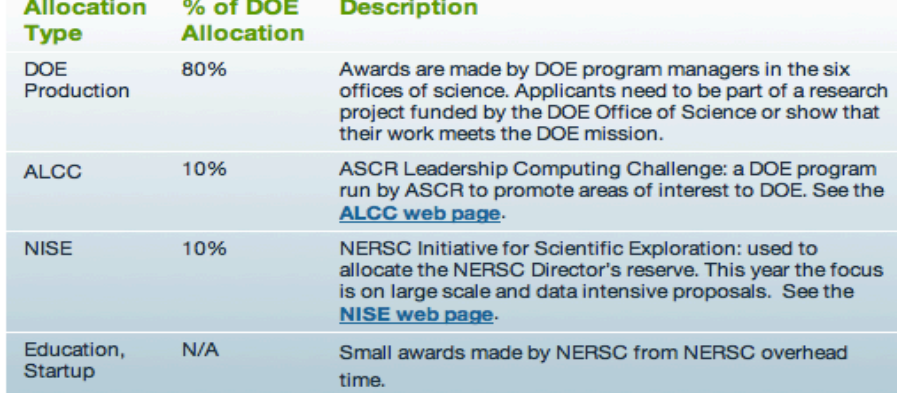

#### **TABLE OF CONTENTS**

- 1. Allocations Overview
- 2. Principal Investigators and **PI Proxies**
- 3. Advanced Scientific **Computing Research** (ASCR) Mission
- 4. Basic Energy Sciences (BES) Mission
- 5. Biological and **Environmental Research** (BER) Mission
- 6. Fusion Energy Sciences (FES) Mission
- 7. High Energy Physics (HEP) **Mission**
- 8. Nuclear Physics (NP) **Mission**

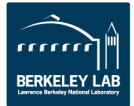

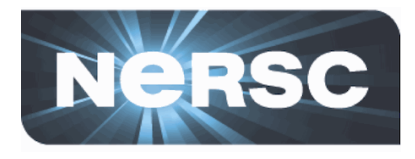

# **Applying for your first** allocation:

# http://www.nersc.gov/users/accounts/ allocations/first-allocation

# https://nim.nersc.gov/newpi.php

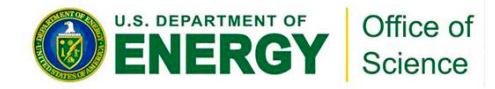

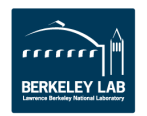

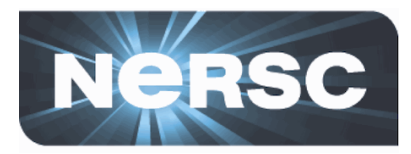

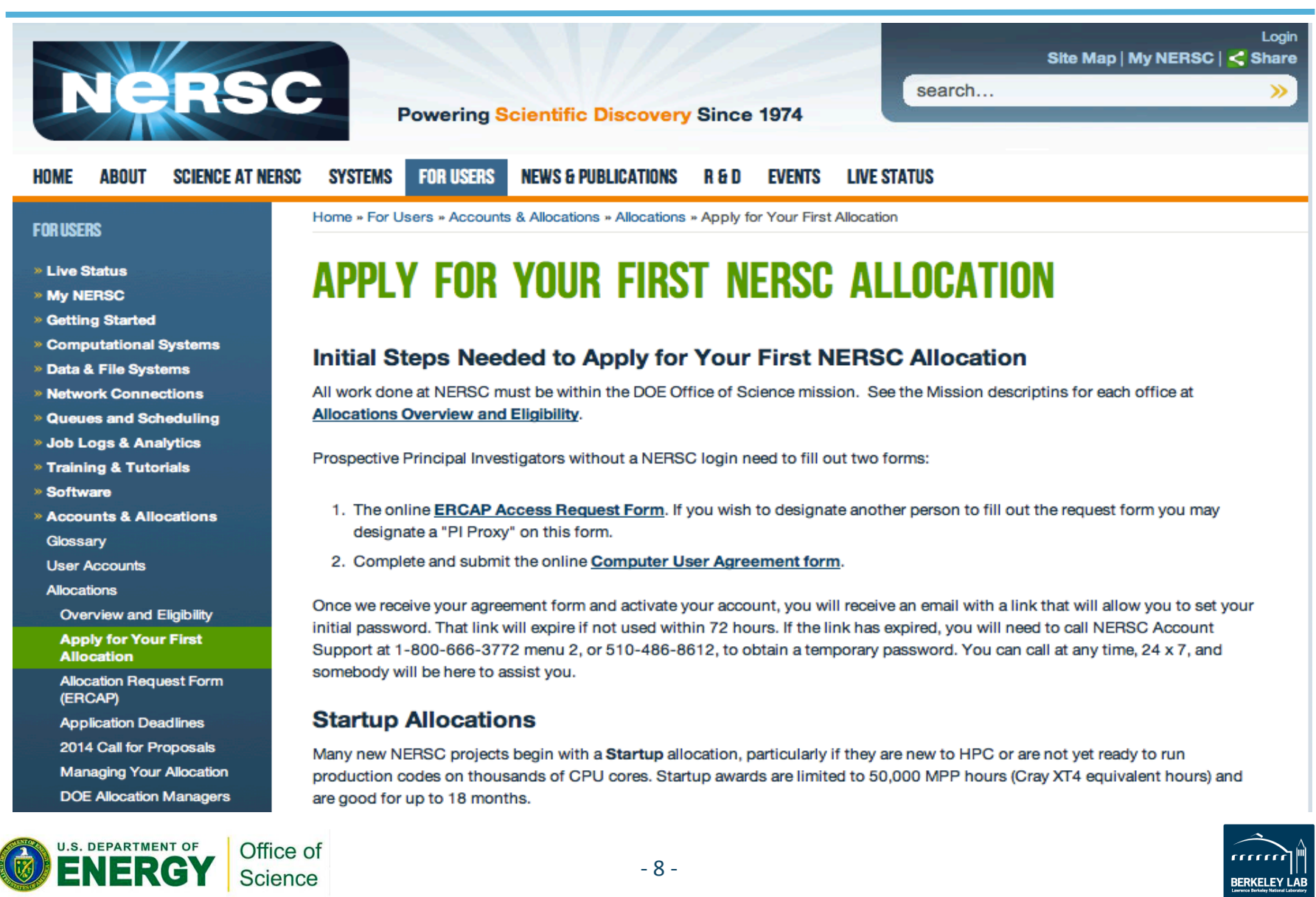

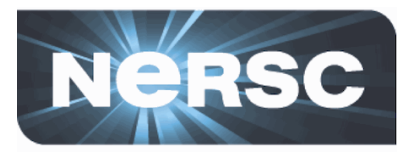

### https://nim.nersc.gov/newpi.php

### **ERCAP Access Request Form for new PIs and PI Proxies**

If you are completely new to NERSC and wish to make an allocation request as a new Principal Investigator (PI), please select and complete the appropriate boxes below. If you already have a NERSC user name and wish to become a PI, please log into NIM, click on "ERCAP requests" in the NIM Main Menu, and follow the subsequent instructions.

You also have the option of nominating a PI Proxy. A PI Proxy can fill out a request on behalf of a PI. In order to add a Proxy, please fill out the optional Proxy information section below.

When you are done, please click on Submit Request at the bottom of the page.

You must also fill out and submit the NERSC Computer User Agreement Form.

After the Account Support Office has received both this form and the Computer User Agreement Form they will contact you about your NIM login name and password.

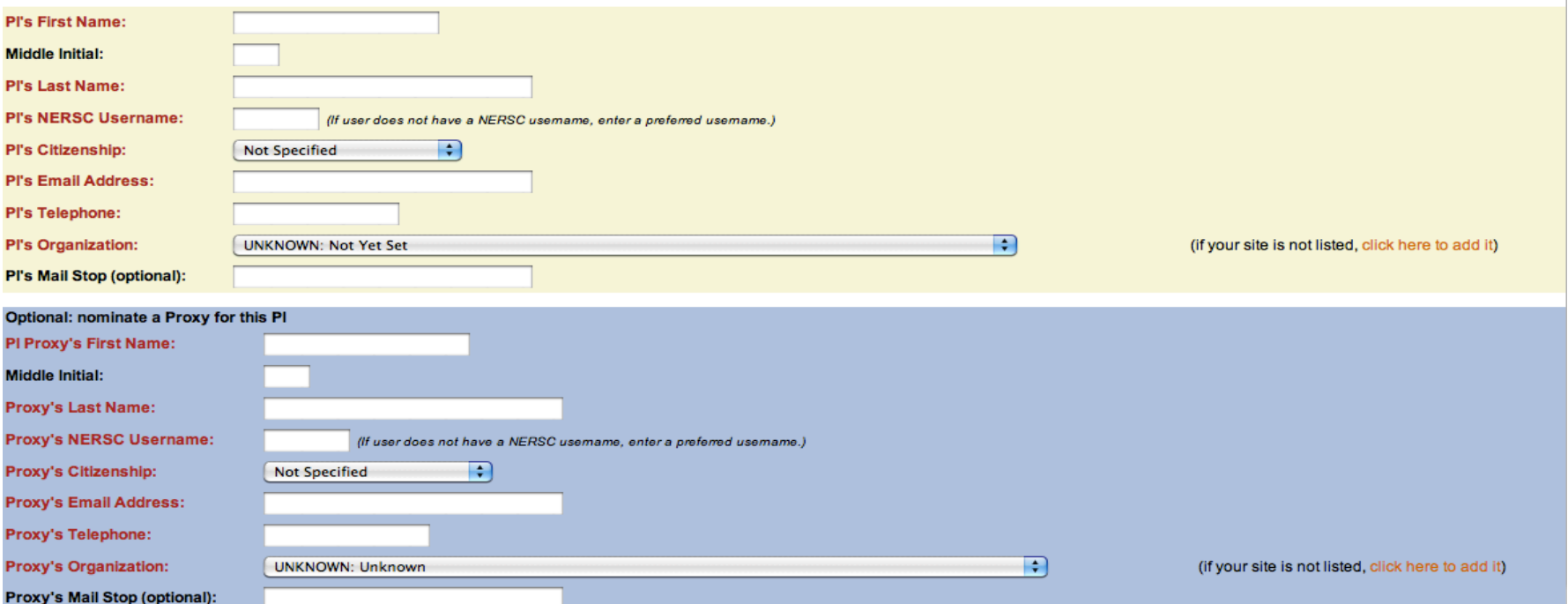

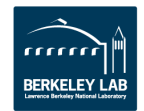

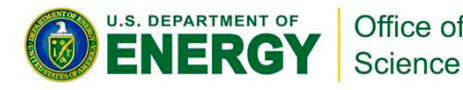

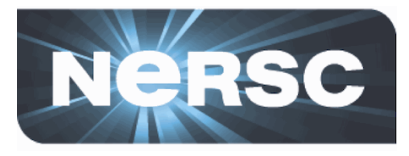

### https://nim.nersc.gov/CUA.php

#### **NERSC Electronic Computer User Agreement form**

The following is a list of general computer use policies and security rules that apply to individual users of NERSC. Further information on NERSC security policies and practices can be found on the NERSC Computer Security page. Principal Investigators are responsible for implementing these policies and procedures in their organization and ensuring that users fulfill their responsibilities.

#### **User Accountability**

Users are accountable for their actions. Violations of policy may result in applicable administrative or legal sanctions.

#### **Resource Use**

Resources provided by NERSC are to be used only for activities authorized by the Department of Energy (DOE) or the NERSC Director. The use of NERSC resources for personal or private benefit is prohibited. NERSC resources are provided to users without any warranty. NERSC will not be held liable in the event of any system failure or loss of data. NERSC resources cannot be used for any military or defense end use or application, or facilitate any transaction that would otherwise violate U.S. export control regulations.

#### **Passwords and Usernames**

A user identifier known as a username and password are required of all users. Passwords must be changed at NERSC's request. All passwords must conform to NERSC guidelines, which are found in Getting Help/passwords. Passwords must not be shared with any other person and must be changed as soon as possible after an unacceptable exposure, suspected compromise or by direction of a NERSC staff member.

#### **Notification**

Users must notify NERSC immediately when they become aware that any of the accounts used to access NERSC have been compromised. Users should promptly inform NERSC of any changes in their contact information.

#### **Software and Data**

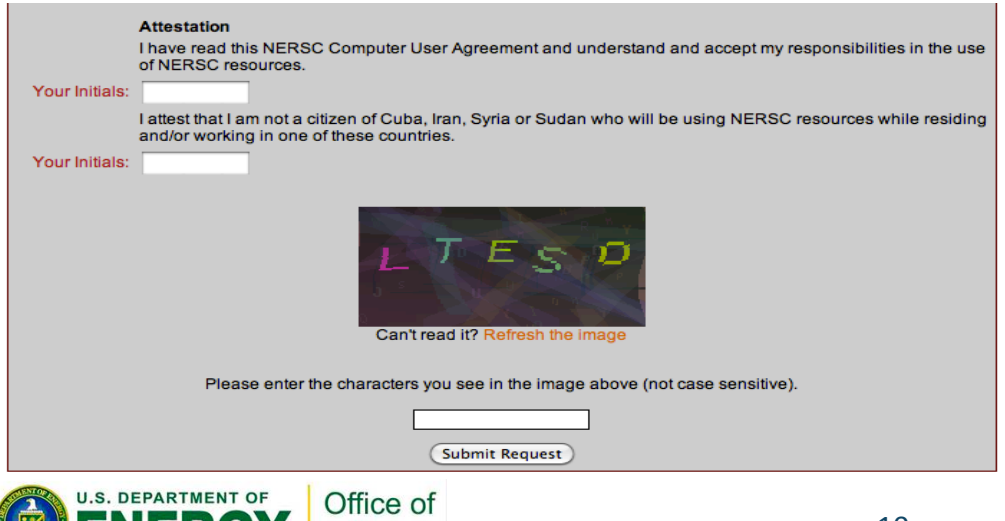

Science

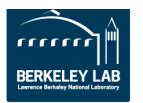

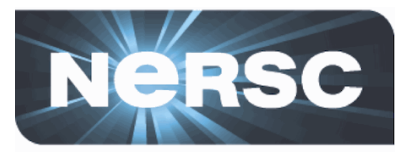

### **ERCAP Access Request Form for new PIs and PI Proxies**

If you are completely new to NERSC and wish to make an allocation request as a new Principal Investigator (PI), please select and complete the appropriate boxes below. If you already have a NERSC user name and wish to become a PI, please log into NIM, click on "ERCAP requests" in the NIM Main Menu, and follow the subsequent instructions.

You also have the option of nominating a PI Proxy. A PI Proxy can fill out a request on behalf of a PI. In order to add a Proxy, please fill out the optional Proxy information section below.

When you are done, please click on Submit Request at the bottom of the page.

You must also fill out and submit the NERSC Computer User Agreement Form.

After the Account Support Office has received both this form and the Computer User Agreement Form they will contact you about your NIM login name and password.

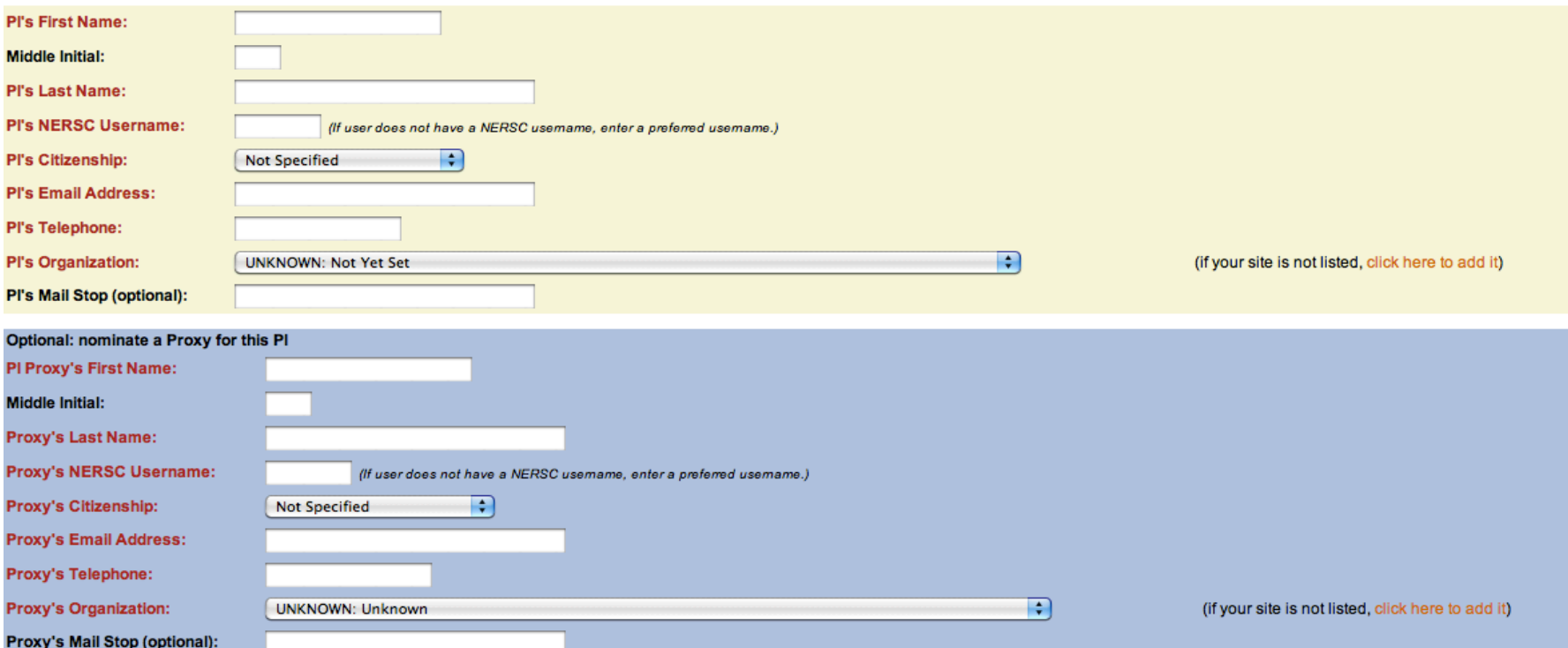

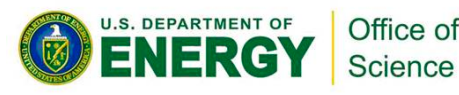

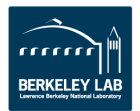

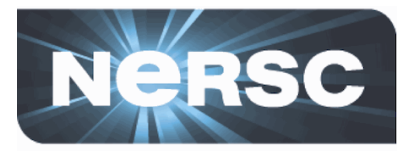

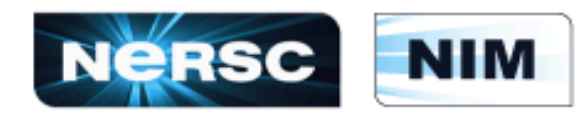

### **NERSC Information Management**

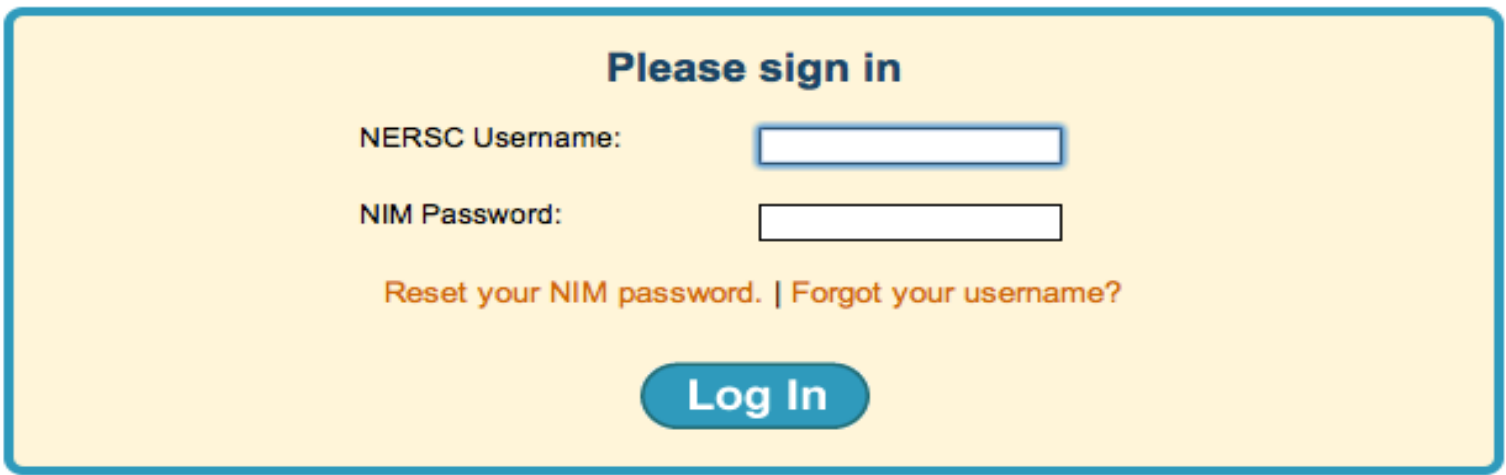

New to NERSC? Get valuable information about using NIM here: NIM User's Manual. Remember to complete the Computer Use Policies Form. After completing the form you can upload it here, or email it to cupform@nersc.gov, or fax it to 510-486-4248.

NERSC Account Support: 1-800-66-NERSC (menu option #2) or 510-486-8612. NERSC Consultants: 1-800-66-NERSC (menu option #3) or 510-486-8611, consult@nersc.gov

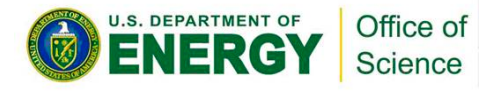

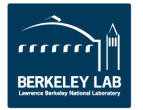

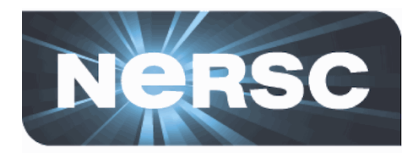

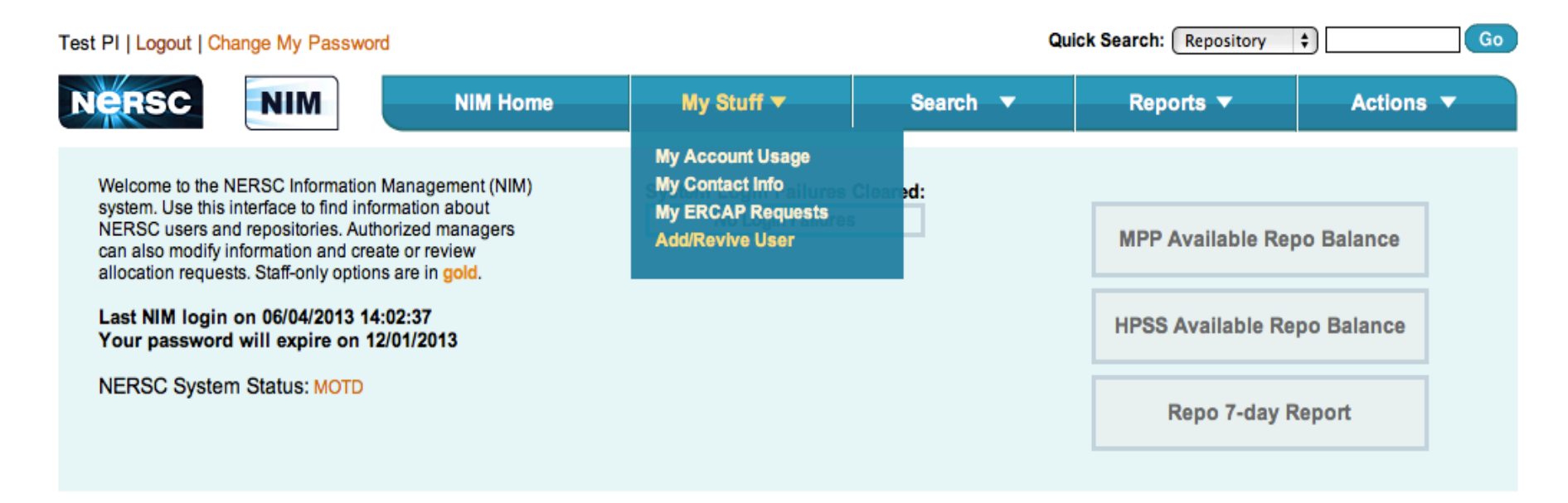

#### **ERCAP** requests **Refresh list**

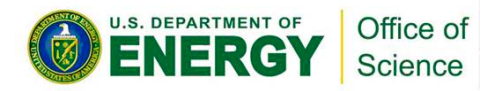

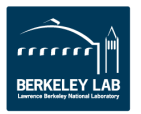

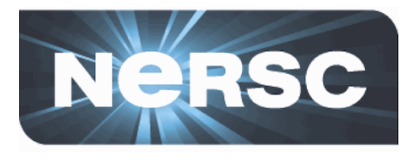

## **ERCAP requests** Refresh list

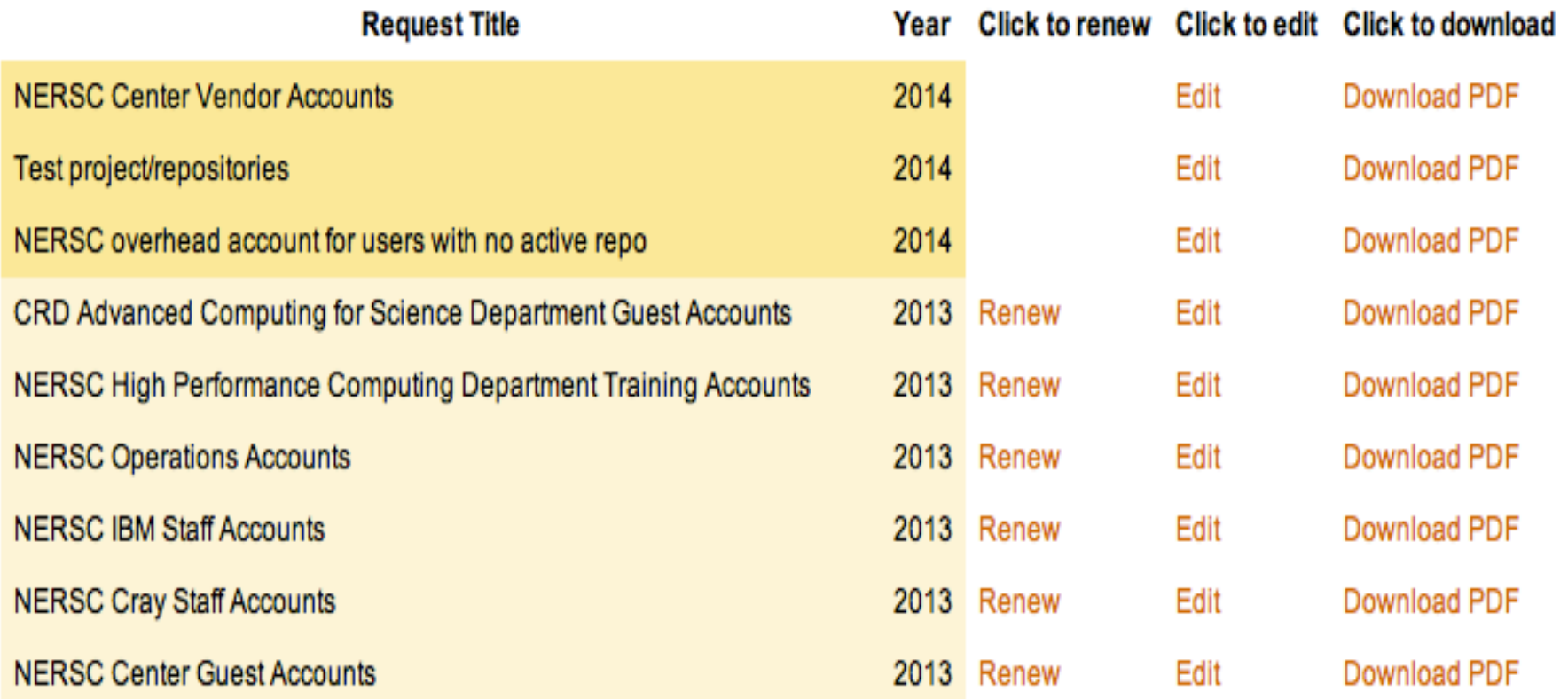

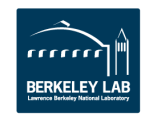

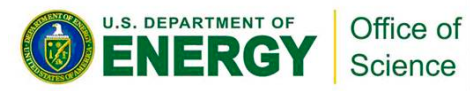

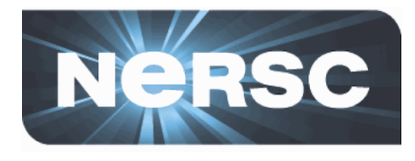

## What type of request would you like to start?

A new request for the remainder of 2013 **●** (ends Jan 13, 2014)

A new request for 2014

(starts Jan 14, 2014)

Start new ERCAP request

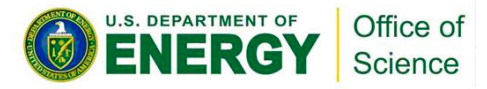

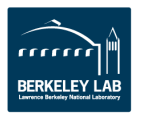

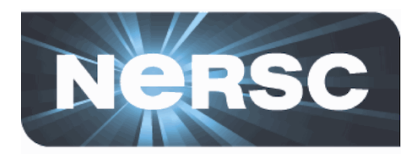

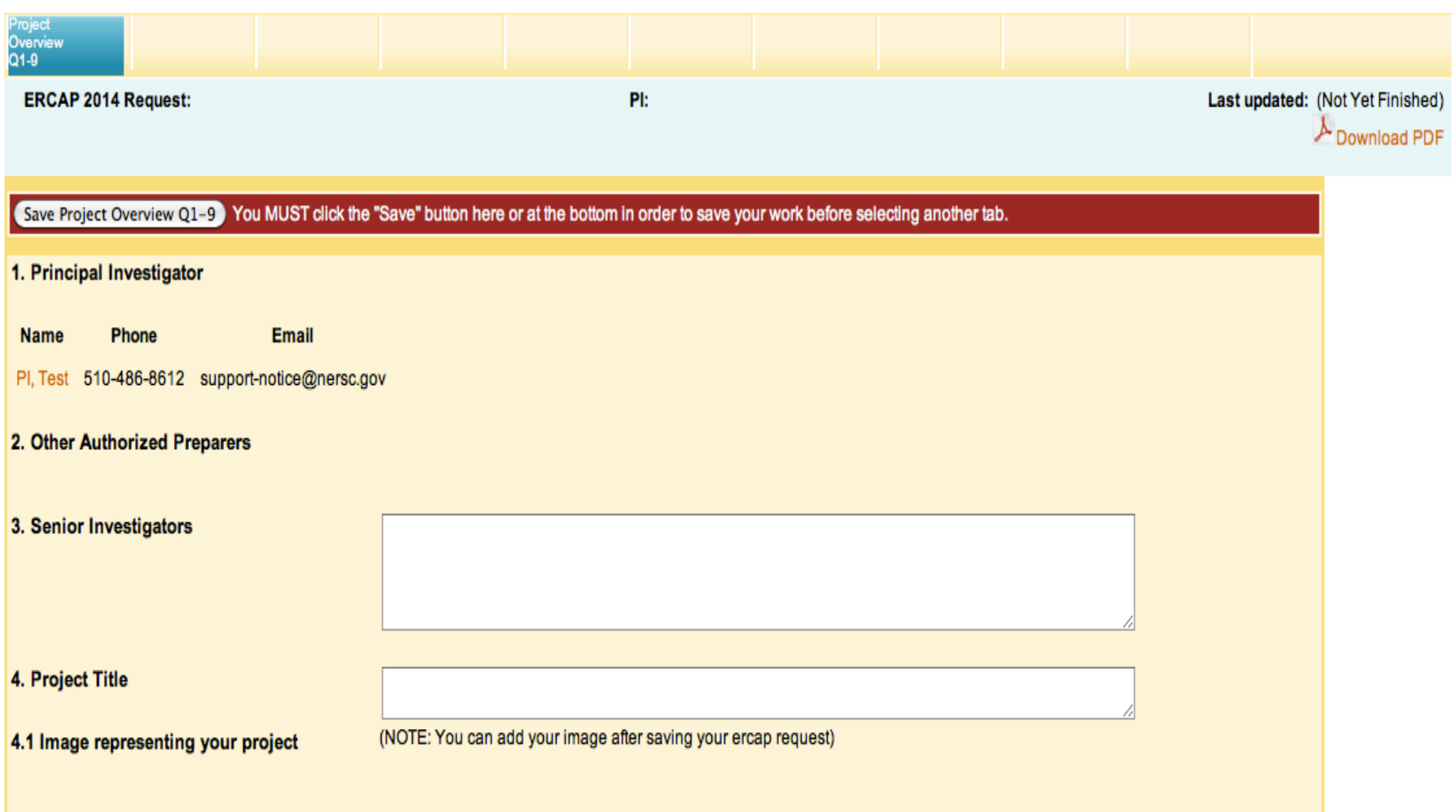

![](_page_15_Picture_2.jpeg)

![](_page_15_Picture_3.jpeg)

![](_page_16_Picture_0.jpeg)

![](_page_16_Picture_12.jpeg)

![](_page_16_Picture_2.jpeg)

![](_page_16_Picture_3.jpeg)

![](_page_17_Picture_0.jpeg)

#### You have started a new ERCAP request. Please click any tab to continue.

![](_page_17_Picture_26.jpeg)

#### **Test Project**

**The Project** 

Overview

Q1-9 form has been saved successfully. Please click any tab to continue editing your request

![](_page_17_Picture_7.jpeg)

![](_page_18_Picture_0.jpeg)

![](_page_18_Picture_11.jpeg)

![](_page_18_Picture_2.jpeg)

![](_page_18_Picture_3.jpeg)

![](_page_19_Picture_0.jpeg)

# How project images are used:

http://www.nersc.gov/live-status/now-computing/

![](_page_19_Picture_3.jpeg)

![](_page_19_Picture_4.jpeg)

![](_page_20_Picture_0.jpeg)

## **NOW COMPUTING AT NERSC**

#### [Full Screen Display] A small sample of jobs now running on NERSC's supercomputers.

![](_page_20_Picture_3.jpeg)

![](_page_20_Picture_40.jpeg)

![](_page_20_Picture_41.jpeg)

A multi-decadal reforecast data set to improve weather forecasts for renewable energy applications (refcst)

![](_page_20_Picture_42.jpeg)

![](_page_20_Picture_8.jpeg)

**More Info** 

#### Quantum Monte Carlo for Electronic Structure of Molecules (mp208)

![](_page_20_Picture_43.jpeg)

**U.S. DEPARTMENT OF** Office of Science

![](_page_20_Picture_12.jpeg)

![](_page_21_Picture_0.jpeg)

![](_page_21_Picture_11.jpeg)

![](_page_21_Picture_2.jpeg)

![](_page_21_Picture_3.jpeg)

![](_page_22_Picture_0.jpeg)

![](_page_22_Picture_17.jpeg)

![](_page_22_Picture_2.jpeg)

U.S. DEPARTMENT OF

 $\mathbb{G}$ 

Office of<br>Science

![](_page_22_Picture_3.jpeg)

![](_page_23_Picture_0.jpeg)

![](_page_23_Picture_14.jpeg)

![](_page_23_Picture_2.jpeg)

![](_page_24_Picture_0.jpeg)

![](_page_24_Picture_28.jpeg)

Data/

![](_page_24_Picture_2.jpeg)

Project

![](_page_24_Picture_3.jpeg)

![](_page_25_Picture_0.jpeg)

**Public Description** 

**NERSC** is occasionally asked to describe the science goals and accomplishments it supports to wide ranging non-technical audiences. Please summarize in 1-2 short paragraphs the high level goals behind your research and their impacts on people, the environment, the economy, etc.

![](_page_25_Picture_3.jpeg)

![](_page_25_Picture_4.jpeg)

![](_page_26_Picture_0.jpeg)

#### 12.2 Long Project Description: longer project descriptions may be attached as a PDF file

Select to upload PDF attachment (Maximum size: 20 MB)

#### 12.3 Performance and Scaling Information (optional, but recommended for requests of 500,000 or more hours)

Provide parallel scaling and performance information for the code(s) in your repository as a PDF file. If the repository has several codes, please choose codes that you wish to hightlight. Indicate the platform used to obtain the results, the approximate date(s) of the measurements, and whether the numbers given represent strong or weak scaling. Plotes of tables are preferable to a single raw performance number in flops. Also please provide a primary contact email for each table/plot or set of results, since these results may be included in future NERSC publications and reports.

Select to upload PDF attachment (Maximum size: 20 MB)

12.4 URL for a relevant web page. Enter ONLY ONE per line using the format http://www.nersc.gov (4000 character maximum)

![](_page_26_Picture_7.jpeg)

![](_page_26_Picture_8.jpeg)

![](_page_27_Picture_0.jpeg)

#### 13.1 Accomplishments Overview:

Summarize in non-technical terms the accomplishments made by this project in the previous year. Explain why your results are important and how the use of NERSC resources allowed you to meet your research objectives.

(4000 character maximum)

0 characters entered. : 4000 characters remaining.

13.2 Accomplishments: longer accomplishment descriptions may be attached as a PDF file.

Select to upload PDF attachment (Maximum size: 20 MB)

![](_page_27_Picture_7.jpeg)

![](_page_27_Picture_8.jpeg)

![](_page_28_Picture_0.jpeg)

#### 14. Relevant Publications: Enter in the order authors, title, journal

14.1 Refereed Publications: List all refereed publications in the last 12 months based on research using NERSC resources. You may include publications that are accepted, in press, or published in journals but not publications in preparation. Please indicate if your article was highlighted on a journal cover.

(4000 character maximum)

0 characters entered. : 4000 characters remaining.

#### 14.2 Other Publications: use this area for submitted as well as other types of publications.

(4000 character maximum)

0 characters entered. : 4000 characters remaining.

![](_page_28_Picture_8.jpeg)

![](_page_28_Picture_9.jpeg)

![](_page_29_Picture_0.jpeg)

![](_page_29_Picture_13.jpeg)

![](_page_29_Picture_2.jpeg)

![](_page_29_Picture_3.jpeg)

![](_page_30_Picture_0.jpeg)

![](_page_30_Picture_1.jpeg)

![](_page_31_Picture_0.jpeg)

## **SRU CALCULATOR**

#### **About SRUs**

You can use this form to estimate your mass storage charges (in SRUs).

SRUs are calculated on a daily basis. Enter your estimated daily average number of files and data storage and your yearly estimate of data transferred to and from the HPSS system. Click on Calculate and your SRU charge will appear in the light blue boxes.

![](_page_31_Picture_28.jpeg)

![](_page_31_Picture_6.jpeg)

![](_page_31_Picture_7.jpeg)

![](_page_32_Picture_0.jpeg)

![](_page_32_Picture_22.jpeg)

#### 18. Major Conferences Affecting Computational Needs

Please list the major conferences (conference name and dates) that will have an impact on your computing needs. Describe the impact.

(4000 character maximum) 0 characters entered. : 4000 characters remaining.

![](_page_32_Picture_5.jpeg)

![](_page_32_Picture_6.jpeg)

![](_page_33_Picture_0.jpeg)

![](_page_33_Figure_1.jpeg)

![](_page_33_Picture_2.jpeg)

**U.S. DEPARTMENT OF** 

Office of

Science

![](_page_34_Picture_0.jpeg)

![](_page_34_Picture_12.jpeg)

![](_page_34_Picture_2.jpeg)

![](_page_34_Picture_3.jpeg)

![](_page_35_Picture_0.jpeg)

![](_page_35_Picture_12.jpeg)

![](_page_35_Picture_2.jpeg)

![](_page_35_Picture_3.jpeg)

![](_page_36_Picture_0.jpeg)

![](_page_36_Picture_11.jpeg)

![](_page_36_Picture_2.jpeg)

![](_page_36_Picture_3.jpeg)

![](_page_37_Picture_0.jpeg)

![](_page_37_Picture_13.jpeg)

![](_page_37_Picture_2.jpeg)

**O ENERGY** Science

![](_page_38_Picture_0.jpeg)

#### 23. Analytics Applications

![](_page_38_Picture_15.jpeg)

![](_page_38_Picture_3.jpeg)

![](_page_38_Picture_4.jpeg)

![](_page_39_Picture_0.jpeg)

![](_page_39_Figure_1.jpeg)

Format: Read-only <--> Update <--> Static HTML

Save All Rows You MUST click the "Save" button here or at the bottom in order to save your work before selecting another tab.

#### WARNING: If you change the Project Role of a User or a Project Manager to Deleted, that change will take effect immediately.

Roles for PIs and PI Proxies must be submitted to Account Support. The purpose of this form is to certify the user's information as of today.

#### testmpp Project User Information and Roles as of 09/10/2013

![](_page_39_Picture_68.jpeg)

I certify that the above user information is correct for all active users in this Project. (Note:You have already certified your user list. You can re-certify if there have been any changes.)

Save All Rows

![](_page_39_Picture_10.jpeg)

![](_page_39_Picture_11.jpeg)

![](_page_40_Picture_0.jpeg)

![](_page_40_Figure_1.jpeg)

#### **Test project/repositories**

Save Other Info Q25-27 You MUST click the "Save" button here or at the bottom in order to save your work before selecting another tab

#### 25. Other HPC Support

List High Performance Computing support from outside NERSC for this project you currently have or expect in the next year. Also, indicate if you have applied for a DOE INCITE award.

A-2-Q-25 - Other HPC Support: No INCITE award was applied for.

#### 26. Additional Information

Enter any additional information you would like the review committees to consider in support of this request.

A-2-Q-26 Additional Information: None at this time.

#### 27. Feedback and Project Requirements

Use this space to provide feedback on the allocations process or make other comments. If your project has special requirements that you would like NERSC to consider, describe them here.

A-2-Q-27 Feedback and Project requirements: The ERCAP process is wonderful. And that NIM Team lead guy sure is great!

![](_page_40_Picture_13.jpeg)

![](_page_40_Picture_14.jpeg)

![](_page_41_Picture_0.jpeg)

![](_page_41_Picture_1.jpeg)

#### **Test Project**

Save Submit Request You MUST check the finished box and select the "Save" button in order to submit your request.

#### 28. Submit Your Request

Choose Finished if you wish to submit your finished request. Only finished requests will be considered for awards.

#### √ Finished: This request is finished and ready for review.

Save Submit Request

![](_page_41_Picture_8.jpeg)

![](_page_41_Picture_9.jpeg)

![](_page_42_Picture_0.jpeg)

![](_page_42_Picture_12.jpeg)

![](_page_42_Picture_2.jpeg)

![](_page_42_Picture_4.jpeg)

![](_page_43_Picture_0.jpeg)

# **Helpful URLs**

http://www.nersc.gov/users/accounts/allocations/ deadlines

http://www.nersc.gov/users/accounts/allocations/ **overview/(**

http://www.nersc.gov/users/accounts/allocations/ **first-allocation** 

https://nim.nersc.gov/newpi.php

https://nim.nersc.gov/CUA.php

https://nim.nersc.gov

![](_page_43_Picture_8.jpeg)

![](_page_43_Picture_9.jpeg)

![](_page_44_Picture_0.jpeg)

# **Contact Information:**

## **Accounts & Allocations:**

**accounts@nersc.gov**

**allocations@nersc.gov** 

## **Phone:(**

510-486-8612 or

## 1-800-66-NERSC opt 2

![](_page_44_Picture_8.jpeg)

![](_page_44_Picture_9.jpeg)